## **Enable iCloud Sync (Backup) of Notability**

- **1. Open Notability**
- **2. Click on the Settings gear in the lower left**
- **3. Click on iCloud**
- **4. Slide the iCloud Syncing to the right to turn on**

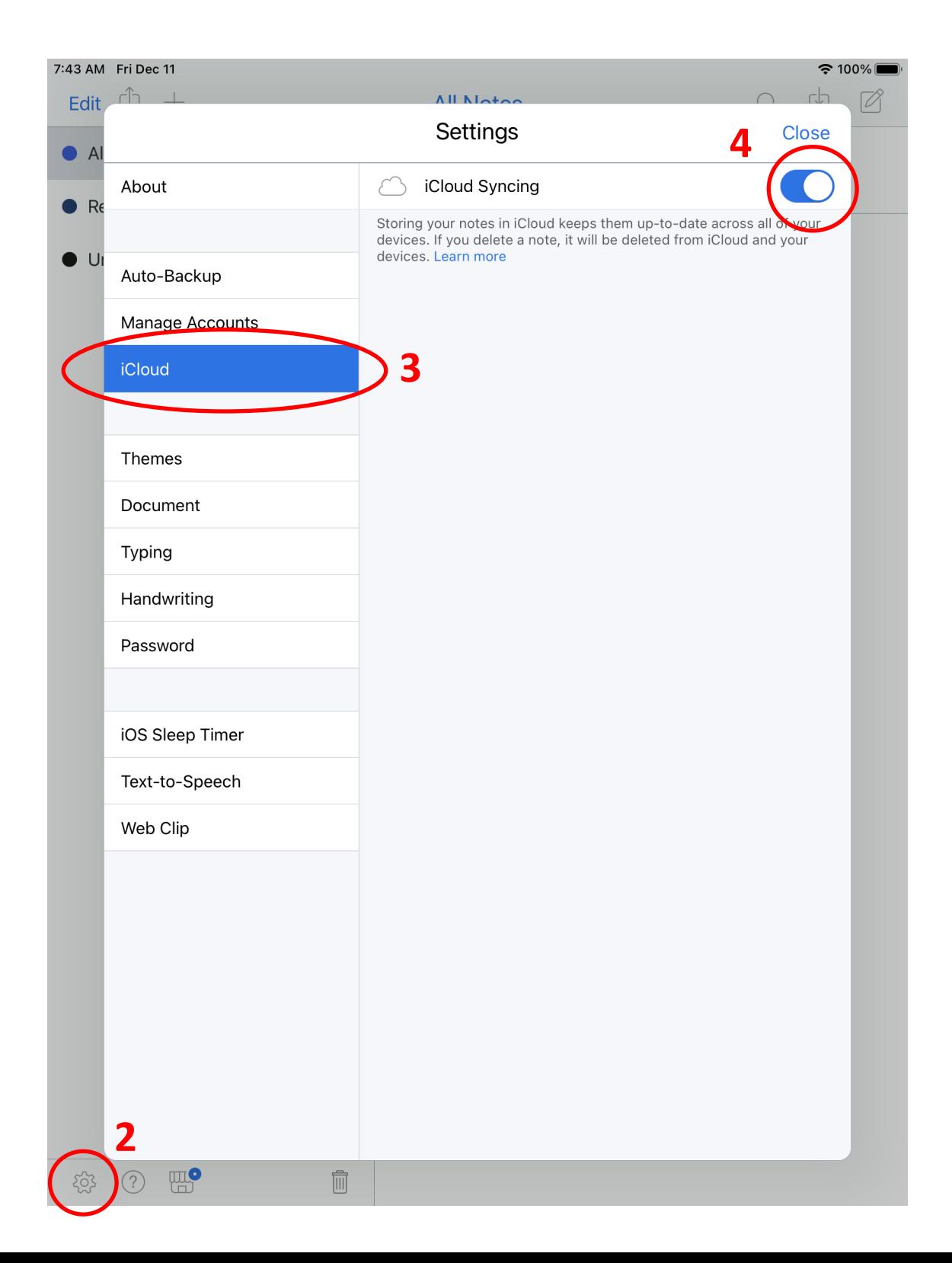